# Dubbele TMS-services verwijderen en TMSservice niet uitvoeren  $\overline{\phantom{a}}$

### Inhoud

Inleiding Voorwaarden Gebruikte componenten Achtergrondinformatie Probleem **Oplossing** 

### Inleiding

Dit document beschrijft hoe u een open TelePresence Management Suite (TMS)-service kunt oplossen Geen kaartjes worden uitgevoerd nadat u de TMS-toepassing van de ene server naar de andere hebt gemigreerd.

### Voorwaarden

#### Gebruikte componenten

Dit document is niet beperkt tot specifieke software- en hardware-versies.

De informatie in dit document is gebaseerd op Cisco TelePresence Management Suite.

De informatie in dit document is gebaseerd op de apparaten in een specifieke laboratoriumomgeving. Alle apparaten die in dit document worden beschreven, hadden een opgeschoonde (standaard)configuratie. Als uw netwerk live is, moet u de potentiële impact van elke opdracht begrijpen.

### Achtergrondinformatie

Er kan een geval zijn waarin een klant de TMS-toepassing heeft gemigreerd van de TMSapplicatie naar een virtuele machine (VM) of van de ene VM naar de andere VM. Hoe dan ook, de TMS kan tickets genereren die melden dat TMS Services niet meer actief zijn met de vorige servernaam.

# Probleem

Nadat de TMS-toepassing zich van een server naar een andere server verspreidt, meldt TMS open tickets die aangeven dat elk van de TMS-services niet meer werkt met de vorige servernaam (vergelijkbaar met deze beelden).

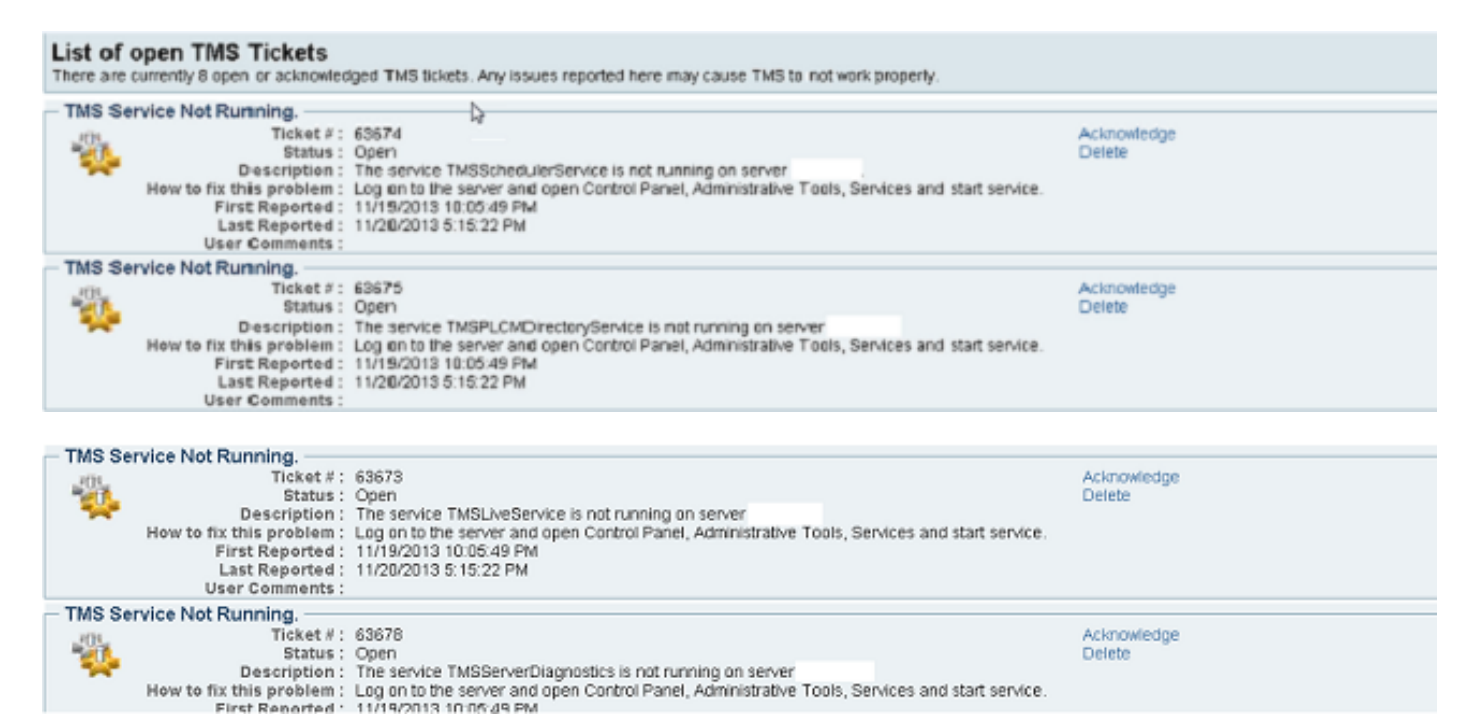

U ziet ook duplicaten services in beheertools>TMS Server Onderhoud>TMS Services status.

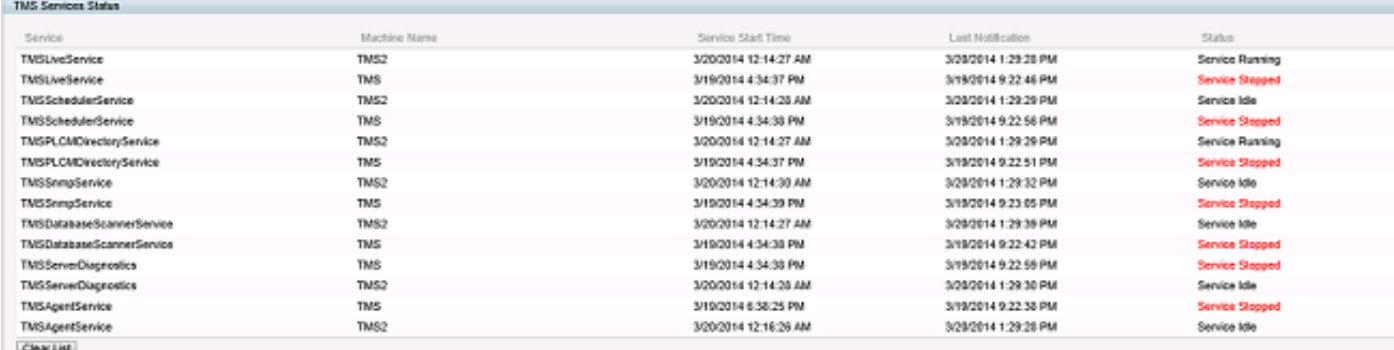

# **Oplossing**

- 1. Ga naar beheertools>Onderhoud van TMS-servers.
- 2. Klik op de banner TMS Services. Dit zal het servicesgedeelte uitbreiden. U ziet de dubbele services met de vorige servernaam en een status van de service gestopt.
- 3. Klik op de knop Lijst wissen. Dit zal de hele lijst van diensten vrijmaken.
- 4. Wacht 1-2 minuten en klik op Vernieuwen.

De services werken langzaam samen met alleen de huidige services voor de server. Het duplicaat wordt gestopt met de services van de vorige server. Als we dit voltooien, verdwijnen ook de open TMS-tickets.

Opmerking: Stap 2 heeft geen invloed op TMS-functies. Toch is het een goede praktijk om

veranderingen door te voeren wanneer zij de minste hoeveelheid gebruikers raken.